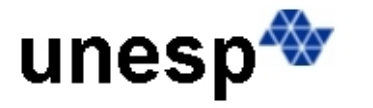

**REITORIA** Pró-Reitoria de Pós-Graduação

#### **DÚVIDAS FREQUENTES**

#### **1. Os discentes são obrigados a participar do PAADES?**

Qualquer pós-graduando pode participar do programa, sendo obrigatório para os pósgraduando de mestrado e de doutorado que são bolsistas do Programa de Demanda Social (DS) da Capes.

#### **2. Qual a diferença entre PAADES A e PAADES B?**

**<https://www2.unesp.br/portal#!/propg/sobre/legislacao20118/legislacoes-unesp/>**

#### **RESOLUÇÃO UNESP Nº 18, DE 29 DE MARÇO DE 2018**

**II – Artigo 4º, caput, incisos I e II e §§ 1º a 4º: "Artigo 4º** – As atividades a serem desenvolvidas pelos estudantes estarão previstas no Projeto de Participação no PAADES de que trata o artigo 5º desta Resolução, e abrangerão os seguintes grupos de atividades supervisionadas:

I - Grupo a - Atividades de Docência;

II - Grupo B - Atividades de Apoio à Docência.

§1º - Poderão se inscrever às atividades do grupo apenas doutorandos com título de mestre ou especialização; para as atividades do grupo B, poderão se inscrever mestrandos e doutorandos. Em ambos os casos o candidato deverá estar matriculado há no mínimo seis meses no programa.

§2º - Os estudantes participantes do PAADES A poderão desenvolver atividades de ensino (práticas, de laboratório e teóricas), sob a supervisão de um docente responsável na preparação das atividades; e, dentro do limite de horas estabelecido, ministrar aulas, realizar plantões de dúvidas e auxiliar em atividades de aulas práticas, de exercício ou de reforço, na elaboração e na correção de listas de exercícios, provas e projetos e na elaboração de material didático.

§3º - Os estudantes participantes do PAADES B poderão atuar realizando plantões de dúvidas, colaborando no planejamento da disciplina, auxiliando em aulas práticas, de exercício ou de reforço, atuando em atividades de elaboração e correção de listas de exercícios, provas e projetos, elaboração de material didático, podendo, também, ministrar aulas na(s) disciplina(s) em que atuam, sob a supervisão do docente responsável, até o limite de 20% da carga horária da disciplina.

§4º - O horário das atividades a serem desenvolvidas pelo estudante deve ser compatível com o horário de suas atividades acadêmicas, de modo a não prejudicar, em hipótese alguma, o seu desempenho escolar."

Ler artigo 5º. da RESOLUÇÃO UNESP Nº 62, DE 06 DE SETEMBRO DE 2019

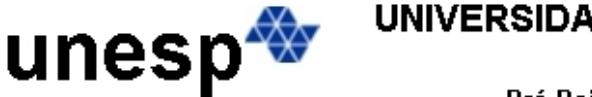

**REITORIA** Pró-Reitoria de Pós-Graduação

<https://www2.unesp.br/portal#!/propg/sobre/legislacao20118/legislacoes-unesp/>

## **3. Qual(is) exigência(s) para realizar inscrição no PAADES?**

Obrigatoriamente o doutorando ter feito o curso de capacitação (Docência no ensino superior: fundamentos e práticas pedagógicas) oferecido pelo Instituto de Educação e Pesquisa em Práticas Pedagógicas - IEP3. Somente após finalizar o curso é que o discente terá acesso ao sistema PAADES para inscrever-se

Ler artigo 5º. da RESOLUÇÃO UNESP Nº 62, DE 06 DE SETEMBRO DE 2019

<https://www2.unesp.br/portal#!/propg/sobre/legislacao20118/legislacoes-unesp/>

# **4. Discentes que durante a graduação fizeram disciplinas equivalentes ao curso podem solicitar dispensa junto ao IEP3?**

Sim, mas antes é necessário fazer o cadastro no sistema do IEP3, para poder solicitar, por meio do sistema, a dispensa. Qualquer dúvida, entrar em contato com suporte.nead@unesp.br

# **5. Como eu faço para realizar inscrição no PAADES?**

## As inscrições são realizadas através do sistema PAADES

[\(https://propgdb2.unesp.br/paades/menu\\_paades.php](https://propgdb2.unesp.br/paades/menu_paades.php) – usando FireFox). Somente consegue acessar quem fez ou foi dispensado de realizar o curso Fundamentos e Práticas Pedagógicas corrigir, oferecido pelo IEP3.

## **6. As inscrições são abertas por semestre ou uma vez ao ano?**

As inscrições são abertas uma vez ao ano para todo o ano letivo. Assim, se o discente pretende realizar mais de um semestre de estágio, deve, obrigatoriamente, fazer inscrição em disciplinas do primeiro e do segundo semestre.

## **7. Em quantas disciplinas eu posso me inscrever?**

O sistema não limita. De qualquer forma, é importante informar que não pode ser atribuída uma carga horária ao discente maior ou igual a 8 horas por semana.

# **8. Como faço para receber o certificado de participação no PAADES?**

PAADES 2018/Ano Letivo2019

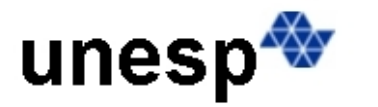

**REITORIA** Pró-Reitoria de Pós-Graduação

Para participantes do PAADES no ano letivo de 2019, só é possível depois que anexar o relatório via sistema e o chefe do depto aprovar. Após aprovação, o sistema encaminha um link para o aluno, através do email cadastrado, poder imprimir o certificado. [https://propgdb2.unesp.br/pos\\_disciplinas\\_graduacao/menu\\_paades.php](https://propgdb2.unesp.br/pos_disciplinas_graduacao/menu_paades.php)

#### A partir do PAADES 2019

O certificado poderá ser emitido pelo sistema

[\(https://propgdb2.unesp.br/paades/menu\\_paades.php\)](https://propgdb2.unesp.br/paades/menu_paades.php). Contudo, somente conseguirá emitir o discente que inscreveu-se em alguma disciplina, ter sido aprovado pelo chefe de departamento e ter sido incluído no SISGRAD. Após finalização das atividades no SISGRAD, ou seja, quando o Chefe de Departamento finalizar a participação do aluno lançando a Carga Horária consolidada, é que o certificado estará disponível.

#### **9. Como faço para pegar certificado do curso realizado no IEP3?**

Para quem participou e finalizou o curso no IEP3, o certificado será disponibilizado na área logada no Edutec [\(https://edutec.unesp.br/\)](https://edutec.unesp.br/), no menu Secretaria Virtual, opção Meus Documentos [\(https://bit.ly/2LLl8Zu\)](https://bit.ly/2LLl8Zu). O Certificado deveria estar disponível um dia útil após a conclusão do curso, caso não esteja disponível favor entrar em contato com o IEP3, que é responsável pelo curso, através do e-mail [suporte.nead@unesp.br.](mailto:suporte.nead@unesp.br)

# **10. Eu preciso do certificado de conclusão do curso oferecido pelo IEP3 para fazer a inscrição no PAADES?**

Não, os dois sistemas estão integrados. Assim, quando o discente finaliza o curso no IEP3, a informação é encaminhada para o sistema PAADES, liberando acesso ao mesmo.

## **11. Um discente pode inscrever-se em disciplinas de graduação de um outro Campus?**

Sim. Contudo, o discente deve realizar o PAADES no mesmo campus onde está desenvolvendo suas atividades de pós-graduação. O sistema PAADES libera para o aluno escolher onde quer se inscrever, tendo a opção de escolher a Unidade (não necessariamente do mesmo Campus) e o Departamento responsável pela(s) disciplina(s) que queira atuar. Feito isso, o sistema apresenta um formulário com todas as disciplinas liberadas pelo chefe do depto da unidade escolhida para que ele possa se inscrever. Contudo, a inscrição será posteriormente aprovada ou não pelo chefe de Departamento.

#### **12. Qual a carga horária das atividades do discente?**

R: a carga horária de atividades do discente não pode ultrapassar 8h/semana, ou seja, 120h no semestre ou 240h no ano, independe se for PAADES A ou B.

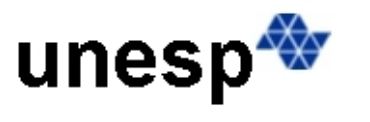

**REITORIA** Pró-Reitoria de Pós-Graduação